- [ExtProd](#page-0-0)
	- [buildPython](#page-0-1)
	- [buildPyModules](#page-0-2)
	- [buildOmniORB](#page-1-0)
	- [buildSwig](#page-1-1)
- [Python executable](#page-1-2)
- [LGPL](#page-1-3) • [acsBUILD](#page-1-4)
	- [Tools](#page-1-5)
	- [extpy](#page-1-6)
	- $\bullet$  [Kit](#page-2-0)
		- [acs](#page-2-1) • acsutilPv
- $\bullet$  [ALL](#page-2-3)
	- [acserr](#page-4-0)
	- [xmlpybind](#page-5-0) • [acsstartup](#page-5-1)
- [Notes for migration from Python2 to Python3.](#page-5-2)

# <span id="page-0-0"></span>ExtProd

### <span id="page-0-1"></span>**buildPython**

- Several variables make reference to python version to be used.
- TODO: Includes removal of configuration options for TCL/TK. Are we still using TCL/TK in this new release? If not, then these options should be  $\bullet$ leaved commented.
- Added here the symbolic link from python to python 3 (this is discussed down below)

## <span id="page-0-2"></span>**buildPyModules**

- use the pip that comes with python3.
- updates this pip installation to latest version before installing other modules
- $\bullet$ TODO: Create a small scripts that captures errors during installation of pip acs.req. If one module fails, it just aborts and the build script never realizes if there was an error or not.

Several errors installing modules. Most of them due versions of python modules not compatible with python 3.

- distribute: [AttributeError](https://ictwiki.alma.cl/twiki/bin/edit/Main/AttributeError?topicparent=Main.AcsPython3;nowysiwyg=0): module 'importlib. bootstrap' has no attribute 'SourceFileLoader'
	- $\bullet$  Is deprecated, and superseed by setuptools.
	- In pip, there is a wrapper package that install setuptools instead.
	- Deleted distribute from acs.req and install latest version of setupttols instead.
- gnuplot-py: Missing module [StringIO](https://ictwiki.alma.cl/twiki/bin/edit/Main/StringIO?topicparent=Main.AcsPython3;nowysiwyg=0) and cStringIO
- Stopped being developed in 2008
	- Two possible replacements:<https://github.com/dkogan/gnuplotlib> and [https://github.com/jtambasco/gnuplotpy.](https://github.com/jtambasco/gnuplotpy) Chose gnuplotlib. I don't see why we could not install both.
- Numeric: raise [SystemExit,](https://ictwiki.alma.cl/twiki/bin/edit/Main/SystemExit?topicparent=Main.AcsPython3;nowysiwyg=0) "Python 2.0 or later required to build Numeric."
	- This was only support in Python 2.1
	- The replacement is numpy, which is already being installed.
- pychecker: [SyntaxError:](https://ictwiki.alma.cl/twiki/bin/edit/Main/SyntaxError?topicparent=Main.AcsPython3;nowysiwyg=0) Missing parentheses in call to 'print'. Did you mean print("note: install\_scripts can only be invoked by install")? Since this is a development tools, I removed the source and this package, as is no longer supported.
	- Updated pylint to latest version 2.1.1
- numarray: [SyntaxError](https://ictwiki.alma.cl/twiki/bin/edit/Main/SyntaxError?topicparent=Main.AcsPython3;nowysiwyg=0): Missing parentheses in call to 'print'. Did you mean print("Wrote config.h")?
	- numarray since 2004 is no longer developed. Its webpage encourages to use [NumPy](https://ictwiki.alma.cl/twiki/bin/edit/Main/NumPy?topicparent=Main.AcsPython3;nowysiwyg=0)
	- Check<https://www.scipy.org/scipylib/faq.html#id6>for more information.
	- We will install [NumPy.](https://ictwiki.alma.cl/twiki/bin/edit/Main/NumPy?topicparent=Main.AcsPython3;nowysiwyg=0)
- pyephem: This project is for Python2. Replace by latest version of ephem.
- pysqlite: Deprecated in Python3 in favor of the included sqlite3 module
- python-ldap not compatible with python3, updated to version 3.1.0
- pythoscope out of development. Since this is a development tool, we will provide instead test-generator.
- scipy updated to 1.1.0
- snakefood: version 1.4 claims its compatible, but the code differs from what it is pip, from the repository. Also, this is used by TELCAL.
	- Currently downloading the latest version from a cloned git repository. Not the nicest solution.
- suds: Does not work with python3. Installing instead suds-py3 (1.3.3.0)
- Twisted updated to 18.7.0
- astroid version 1.3.6 incompatible with pylint. Updated to 2.0.4.
- lxml updated to 4.2.4, as c interfaces are outdated.
- pyOpenSSL updated to 18.0.0
- Mock was removed in favor of included mock library. mock.path\_object is not mock.patch.object. File object are now \_io.IOStream, so you must use that for the class. Also, remember to decode from utf8, so you get the same output from IOStreams.

## <span id="page-1-0"></span>**buildOmniORB**

- Uploaded version 4.2.2 of omniORB-4.2.2.tar.bz2 and omniORBpy-4.2.2.tar.bz2
- Updated build script to use this versions
- TODO: There is this line, in which version dependant libraries are copied. I just put python3 there, but not sure if this will match the expected names.

mv \$OMNI\_ROOT/lib/python3.\* \$OMNI\_ROOT/lib/python

#### <span id="page-1-1"></span>**buildSwig**

- TODO: Check if it works correctly for Python3 calls to C.
- Swig is currently in 3.0.12 version, which is the latest.

## <span id="page-1-2"></span>Python executable

- Any ACS module failes to compile, as several scripts try to find the python executable. Python 3 installs an exectuable that is called python3.
- We need to decide if we set in the path python as python3, or we change every makefile and script that calls python, as to use python3 instead. • I introduced a simbolic link in /alma/ACS-XXX/Python/bin/python. Several scripts try to identify python just by calling it, assuming it will be present in the path. The system most likely will include python 2.7 as  $\frac{py}{1000}$ , according to base OS specification. It was decided in a first pass, that this will be the first approach used.

# <span id="page-1-3"></span>LGPL

#### <span id="page-1-4"></span>**acsBUILD**

ACS/LGPL/acsBUILD/config/.acs/.bash\_profile.acs Has two small python scripts embedded.

## <span id="page-1-5"></span>**Tools**

#### <span id="page-1-6"></span>**extpy**

- Removed pyxb and pmw, and moved them to acs.req pyxb is used by xmlpybind.
- [PyXML](https://ictwiki.alma.cl/twiki/bin/edit/Main/PyXML?topicparent=Main.AcsPython3;nowysiwyg=0) will be a complicated port. [PyXML](https://ictwiki.alma.cl/twiki/bin/edit/Main/PyXML?topicparent=Main.AcsPython3;nowysiwyg=0) stopped at the version we currently have installed 8.0.4. Python3 includes its own libraries for xml parsing. It supports dom and sax.
	- We will remove [PyXML](https://ictwiki.alma.cl/twiki/bin/edit/Main/PyXML?topicparent=Main.AcsPython3;nowysiwyg=0) and port to python3 libraries.
	- TODO: Do extensive testing on xml binding and processing in ACS with python.
	- TODO: [PyXB](https://ictwiki.alma.cl/twiki/bin/edit/Main/PyXB?topicparent=Main.AcsPython3;nowysiwyg=0) is a library for XSD schema binding. Will have to check if python3 xml and pyxb are still compatible. Or if they were ever used in conjunction.
	- TODO: [PyXB](https://ictwiki.alma.cl/twiki/bin/edit/Main/PyXB?topicparent=Main.AcsPython3;nowysiwyg=0) had a patch for an erroneous data type.
	- Element list does not support anymore "content". It needs to be replaced by "orderedContent".
		- == XSD Compiling with pyxbgen (Python): ACSError
		- Deprecated complexTypeDefinition method "content" invoked Please use "orderedContent"
		- - File "/alma/ACS-2018JUN/ACSSW/bin/generateXsdPythonBinding", line 172, in <module>
		- sys.exit(main(sys.argv[1:]))
		- File "/alma/ACS-2018JUN/ACSSW/bin/generateXsdPythonBinding", line 150, in main
		- flist,nslist = find\_schema\_files(ebs, xml.name) File "/alma/ACS-2018JUN/ACSSW/bin/generateXsdPythonBinding", line 55, in find\_schema\_files for elem in ebs.content():
- acs\_python.py is a copy from a file inside the omniORBpy tarball. This file is the entry point for python .py files generation from an idl. Comparing to the python2 version included in the 4.2.2 omniORBpy tarball, I can say that they are almost equal, exceptions are:
- Some minor syntax changes
- Missing package imports detection
- Print out of imports in a different manner.
- extidl makes use of this file
- I took the python3 version of the file from omniORBpy-4.2.2, added the extra logic, and made the changes for python3 with 2to3.

## <span id="page-2-0"></span>**Kit**

#### <span id="page-2-1"></span>**acs**

- Applied 2to3 to the whole src
- Checked indentation with pylint, and corrected several issues.
- [acsMakefileDefinitions.mk](http://acsMakefileDefinitions.mk) is in charge of finding out the pyc files needed to copy when doing an make install. pyc files since python3.2 are mandatorily store in a \_\_pycache\_\_ folder, and the syntax of the file name has changed.
	- Added extra paths for modules and scripts and packages.
	- Corrected rules for clean target, to be able to delete the proper \_\_pycache\_\_/XYZ.cpython36.pyc files.
- acsGetSpecificJars.py: This is a python script that prepares the whole path to a list of jar files. This script failed silently in the make command, even with MAKE\_VERBOSE=1. Corrected.

#### <span id="page-2-2"></span>**acsutilPy**

- acsInstanceLock.py 2to3'ed
- ACSDirectory.py 2to3'ed
- ACSImport.py 2to3'ed
- [AcsInstanceLockHelper.](https://ictwiki.alma.cl/twiki/bin/edit/Main/AcsInstanceLockHelper?topicparent=Main.AcsPython3;nowysiwyg=0)py 2to3'ed
- ACSPorts.py 2to3'ed
- [FindFile.](https://ictwiki.alma.cl/twiki/bin/edit/Main/FindFile?topicparent=Main.AcsPython3;nowysiwyg=0)py 2to3'ed

# <span id="page-2-3"></span>ALL

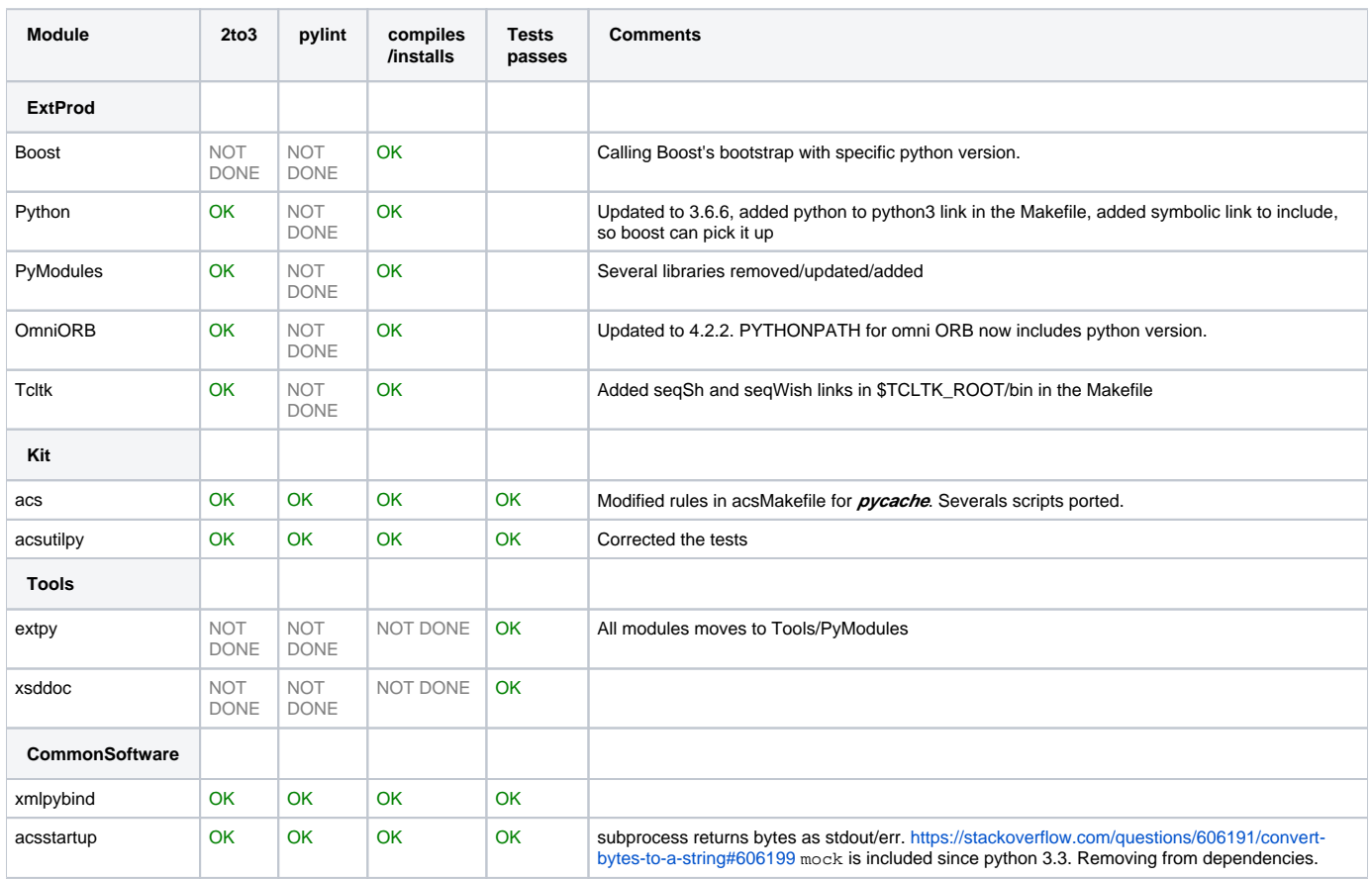

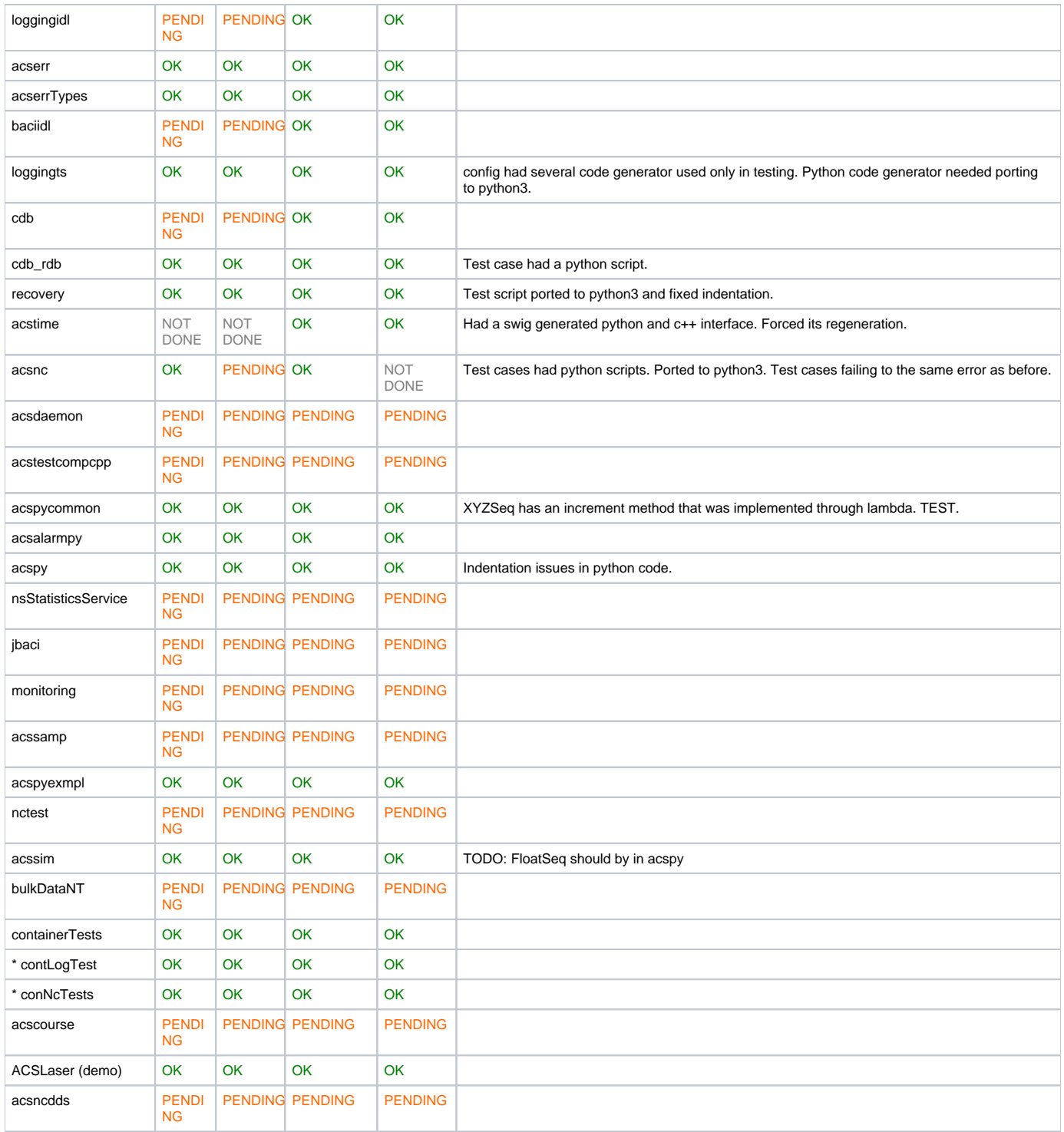

List of files that could contain python code (and are not .py files)

acserr/ws/config/AES2Py.xslt:<xsl:text>#!/usr/bin/eny\_python acserr/ws/test/pythonTest.sh:python test\_AES2Py.py acserr/ws/test/Makefile:SCRIPTS L = acserrTestRun.sh startAcserrTest.sh testJUnitACSERRnoRuntime pythonTest acsGUIs/alarmPanel/test/Makefile:# jagonzal: These are shell scripts not python scripts ACSLaser/baciPropsTest/test/Makefile:# jagonzal: These are python scripts not shell scripts ACSLaser/alarmTests/test/Makefile:# jagonzal: This is a shell script not a python script ACSLaser/demo/test/Makefile:# jagonzal: These are shell scripts not python scripts acsncdds/test/testCDB:#!/usr/bin/env python acsncidl/ws/test/acsncidlPy:python -c 'from acsnc import EventDescription' acspy/bin/acspyInteractiveContainer:exec python -i \$PYBINARY \$@ -interactive acspy/bin/ACSStartContainerPy:#!/usr/bin/env python acspy/bin/ACSPyConsole:#!/usr/bin/env python acspy/bin/ACSPyConsole:Starts an ACS interactive python console. acspy/bin/acsLoggingMonitor:#!/usr/bin/env python acspy/src/acspyInteractiveContainer:exec python -i \$PYBINARY \$@ -interactive acspy/src/acsLoggingMonitor:#!/usr/bin/env python acspycommon/test/acspyTestLoggingStatistics.sh:LOCATION=TST-STE python ../bin/acspyTestLoggingStatistics 2>&1; acspycommon/test/acspyTestLoggingStatistics.sh:python ../bin/acspyTestLoggingStatistics 2>&1; acssim/config/CDB/schemas/SimulatedComponent.xsd: <xs:element name="pythonImports" type="imports" minOccurs="0"/> acssim/src/recordEvents:#!/usr/bin/env python acsstartup/bin/acsstartupCreateChannel:#! /usr/bin/env python acsstartup/bin/acsstartupAcsPorts: python -c "import socket; import os; print str(socket.gethostbyname(os. environ['ACS HOST']))' python -c "import socket; print(str(socket.gethostbyname(socket.  $\verb|acsstartup/bin/acsstartupAcsPorts| :$  $qetfqdn($  ) ) )  $"$ acsstartup/bin/acsstartupAcsPorts: python -c "import socket; print(str(socket.gethostbyname(socket.  $getfqdn() .split('.')[0]$   $))$  " acsstartup/bin/acsdataClean:#!/usr/bin/env python acsstartup/bin/killACS:#!/usr/bin/env python acsstartup/bin/acsstartupRemovePID:#!/usr/bin/env python acsstartup/bin/acsNotifysStatus:#!/usr/bin/env python acsstartup/bin/acsstartupNotifyPort:#!/usr/bin/env python acsstartup/bin/acsstartupContainerPort:#!/usr/bin/env python acsstartup/bin/acsContainersStatus:#!/usr/bin/env python acsstartup/src/acsstartupAcsPorts: python -c "import socket; import os; print(str(socket.gethostbyname(os. environ['ACS HOST'])))" acsstartup/src/acsstartupAcsPorts: python -c "import socket; print(str(socket.gethostbyname(socket.  $getfqdn($ ))))" acsstartup/src/acsstartupAcsPorts: python -c "import socket; print(str(socket.gethostbyname(socket.  $getfqdn() .split('.^{[0]})$ " acstime/ws/src/acstimeSWIG\_wrap.cpp:/\* http://www.python.org/dev/peps/pep-0353/#conversion-guidelines \*/ acstime/ws/src/acstimeSWIG\_wrap.cpp:/\* The python void return value \*/ acstime/ws/src/acstimeSWIG\_wrap.cpp: printf("swig/python detected a memory leak of type '%s', no destructor found.  $\n\times$ ", name); acstime/ws/src/acstimeSWIG\_wrap.cpp: is copied out of Python/modsupport.c in python version 2.3.4 \*/ acstime/ws/src/acstimeSWIG\_wrap.cpp:/\* The python cached type query \*/ acstime/ws/src/acstimeSWIG\_wrap.cpp:# error "This python version requires swig to be run with the '-classic'  $\omega$ tion" In python the user should not be able to modify the inner acstime/ws/src/acstimeSWIG wrap.cpp: acstime/ws/src/acstimeSWIG\_wrap.cpp: SWIG\_PYTHON\_SAFE\_CSTRINGS, a new/copy of the python string acstime/ws/src/Makefile:\_acstimeSWIG\_LIBS = baci ACSTimeError maciErrType python2.7 acstime/ws/src/Makefile: @\$(RM) \$(INSTALL\_ROOT)/lib/python/site-packages/\_acstimeSWIG.\$(SHLIB\_EXT) acstime/ws/src/Makefile: @cp ../lib/lib\_acstimeSWIG.\$(SHLIB\_EXT) \$(INSTALL\_ROOT)/lib/python/site-packages / acstimeSWIG.\$(SHLIB EXT) acstime/ws/src/Makefile: 0 0swig -c++ -python ../config/acstimeSWIG.i acsutil/ws/bin/acsutilProfiler: elapsed=`python -c "print \$stop - \$start" acsutil/ws/bin/acsutilProfiler: totalTime='python -c "print \$elapsed + \$totalTime"' acsutil/ws/bin/acsutilProfiler: minDuration="`python -c "print min(\$minDuration,\$elapsed)"`"<br>acsutil/ws/bin/acsutilProfiler: maxDuration="`python -c "print max(\$maxDuration,\$elapsed)"`" acsutil/ws/bin/acsutilProfiler:averageTime=`python -c "print \$totalTime / \$CL\_RUNS" acsutil/ws/src/python: PYTHONSHELL="exec \$PYTHON\_ROOT/bin/python" acsutil/ws/src/acsutilProfiler: elapsed='python -c "print \$stop - \$start" acsutil/ws/src/acsutilProfiler: totalTime='python -c "print \$elapsed + \$totalTime" acsutil/ws/src/acsutilProfiler: minDuration=" python -c "print min(\$minDuration,\$elapsed)"<br>acsutil/ws/src/acsutilProfiler: maxDuration=" python -c "print max(\$maxDuration,\$elapsed)" " acsutil/ws/src/acsutilProfiler:averageTime='python -c "print \$totalTime / \$CL\_RUNS"' baciidl/ws/test/baciidlPy:python -c 'from maci import Container' cdbChecker/test/testdata/defaultCDB/CDB/schemas/SimulatedComponent.xsd: <xs:element\_name=" pythonImports" type="imports" minOccurs="0"/> ...<br>loggingts/ws/config/LTS2Py.xslt:<xsl:text>#! /usr/bin/env python maciidl/ws/test/maciidlPy:python -c 'from maci import Container' xmlpybind/bin/generateXsdPythonBinding:#! /usr/bin/env python

#### <span id="page-4-0"></span>acserr

- compileall.py from omniORB fails to find ACSERR module/package.
- This fails because xmlpybind EntitybuilderSettings py is failing.
- Fixing xmlpybind and acsstartup revealed that there is a python module in the source of this code.
- ACSErrorChecker was converted using 2to3
- TODO: [ErrorDefinition.](https://ictwiki.alma.cl/twiki/bin/edit/Main/ErrorDefinition?topicparent=Main.AcsPython3;nowysiwyg=0)py had several indentation issues, and what I consider, coding errors also. Will need a review on this code.
- There is an XSLT used to transform xml ACSERR definitions into python code. This was updated to python3.

#### <span id="page-5-0"></span>**xmlpybind**

- This modules takes an XSD from xmljbind, [EntitybuildSetting](https://ictwiki.alma.cl/twiki/bin/edit/Main/EntitybuildSetting?topicparent=Main.AcsPython3;nowysiwyg=0).xsd, and code generate using pyxb a python class that is able to contain namespace versus schemas associations, from different (XML?) files.
- The class produced from the older version of pyxb to the new one is quite different. The XSD is just one complex type, composed of a sequence of two complex type.
- The error here, is that the class EntitybuilderSettings.py is used by generateXsdPythonBinding.py, in the same ACS module. It iterates over the returns content, which is an attribute no longer available. Replacing it by orderedContent did no good.
- TODO: Low priority. We had to go back to the ebs.content() method to navigate the contents of the parsed xml, as the orderedContent() returns a different kind of objects.

#### <span id="page-5-1"></span>**acsstartup**

- acsContainersStatus.py 2to3'ed
- acsdataClean.py 2to3'ed
- acsNotifysStatus.py 2to3'ed
- acsstartupContainerPort.py 2to3'ed
- acsstartupCreateChannel.py 2to3'ed
- acsstartupNotifyPort.py 2to3'ed
- acsstartupRemovePID.py 2to3'ed
- killACS.py 2to3'ed
- IMPORTANT: Python3 has a unified integer datatype which behaves like a long from python2, it is called int.
- acsstartupAcsPorts has inline python code.

# <span id="page-5-2"></span>Notes for migration from Python2 to Python3.

- 2to3 and pylint will be your friends
- 2to3 does an excellent job, but there are still some things it does not handle:
	- opening a file. file('bla.bla','r') is now open('bla.bla','r')
	- string.split() method now is part of the string object.
- Recommendation: run 2to3 -w -n src -o src.new. This will take everything in src, convert and save it to src.new.

• Then use meld to compare both directories, and copy what you determine is correct.

- pylint can be used to detect and manually correct indentation issues. Python3 is more strict with indentation. Several parts of the code needed to be clearly understood, as code blocks in python without indentation do not necessaryly make sense on its own.
- pyxml was removed, and we will use now that xml library that comes with Python3.
- pyxb was updated, and now generated a depracted warning. This appears when the acsMakefile makes use of XSD binding.
- Python3 generates pyc files in a difference location, following: \_\_pycache\_\_/XYZ.cpython36.pyc. This has been changed also in the acsMakefiles. There were though, some ACS modules that deleted them on the clean target manually.
- To launch now a process, the python module is subprocess. This is picked up by 2to3, but the output is in Bytes, not a string. This needs to be decoded into UTF8. See<https://stackoverflow.com/questions/606191/convert-bytes-to-a-string#606199>
- Python3 uses as a Long datatype the int keyword. This can be confusing, given that in Python2, both int and long meant different things. Long is now the keyword int.
- Several bash scripts have inline python code. This seems like a common practice. Keep an eye for those.